# $\equiv$ masunt

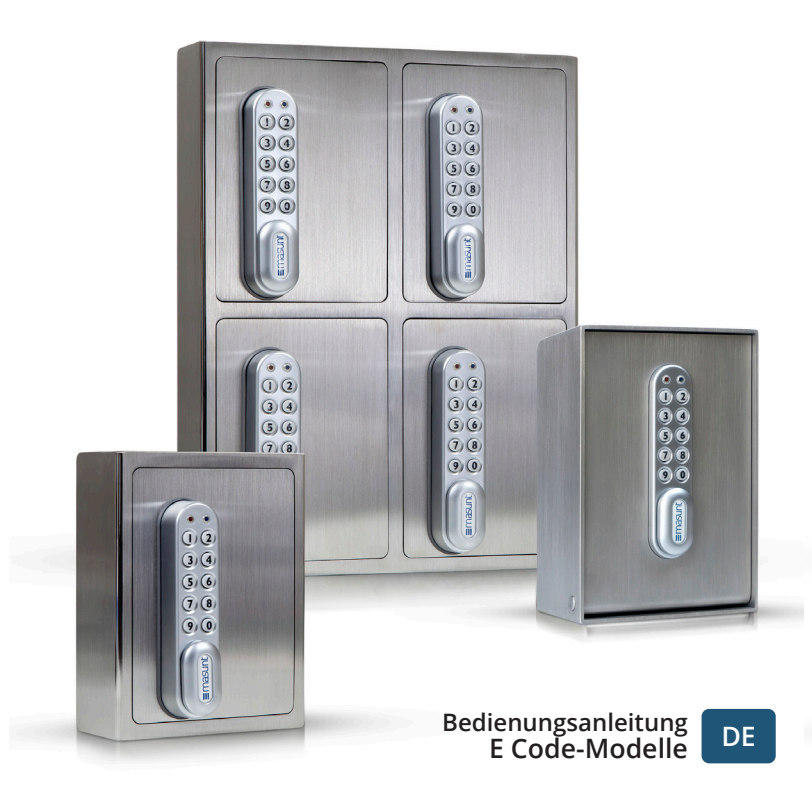

Vielen Dank, dass Sie sich für ein hochwertiges Produkt von **masunt** entschieden haben. Wir freuen uns, Sie als neues Mitglied in unserem Kundenkreis zu begrüßen. Über **5.000 zufriedene Kunden** bauen bereits auf masunt-Produkte, um ihre Schlüsselübergabeprozesse intelligenter zu gestalten.

### Inhaltsverzeichnis

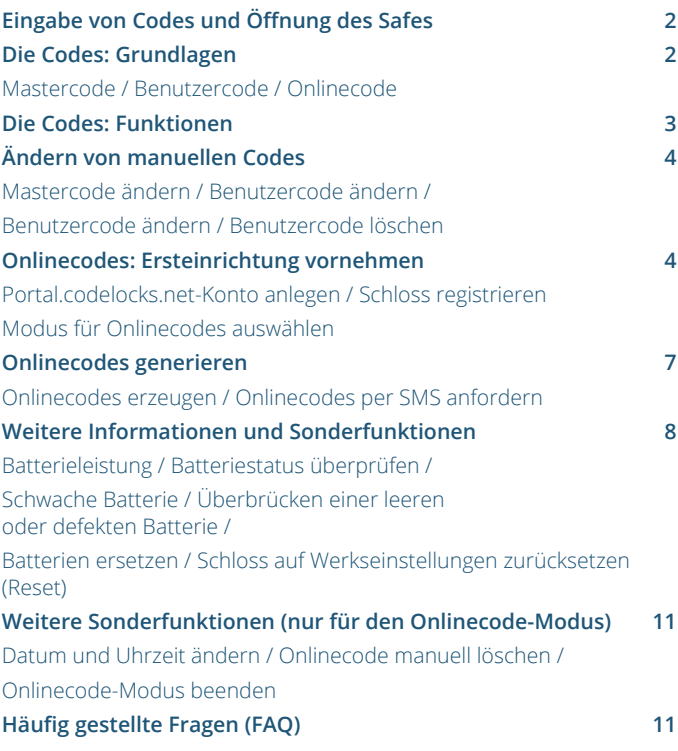

### Eingabe von Codes und Öffnung des Safes

Werksseitig sind folgende Codes voreingestellt: Mastercode: 11335577 Benutzercode: 2244

Geben Sie einen gültigen Zahlencode über die Tastatur des Safes ein. Nach erfolgreicher Eingabe leuchtet die blaue LED und das Elektronikschloss macht ein surrendes Geräusch. Zum Öffnen ist anschließend der Hebel mit dem masunt-Logo nach rechts in die waagerechte Position zu kippen. Nach 3 Sekunden verriegelt der Mechanismus automatisch wieder. Zum Öffnen muss dann der Code erneut eingegeben werden.

Wenn Sie drei Mal hintereinander einen falschen Code eingeben, wird die Tastatur für zehn Sekunden gesperrt.

Um den Safe wieder zu verriegeln, schließen Sie die Tür und kippen Sie den Hebel zurück in die senkrechte Position.

**WICHTIGER HINWEIS: Vor der Montage sollten Master- und Benutzercode geändert werden! Sollte das Produkt im Onlinecode-Modus genutzt werden, empfiehlt es sich, eine Änderung des Mastercodes erst nach der Registrierung durchzuführen.**

### Die Codes: Grundlagen

### **Mastercode**

Der Mastercode ist achtstellig. Der Mastercode kann:

- das Schloss öffnen
- den Mastercode ändern
- den Benutzercode ändern und löschen
- den Onlinecode aktivieren

### **DE**

#### **Benutzercode**

Der Benutzercode ist vierstellig. Der Benutzercode kann:

- das Schloss öffnen
- den Benutzercode ändern

### **Onlinecode**

Der Onlinecode ist siebenstellig. Der Onlinecode kann:

- das Schloss für eine bestimmte Dauer (vorgegeben durch Startdatum und -zeitpunkt sowie Gültigkeitsdauer) öffnen
- 
- $\bullet$  Blaue LED = Code akzeptiert  $\bullet$  Rote LED = Code abgelehnt / Anwendungsfehler

### Die Codes: Funktionen

1) Manuelle Codevergabe (Benutzercode-Modus)

2) Onlinecodevergabe (Onlinecode-Modus)

Zu 1) Die manuelle Codevergabe ist standardmäßig voreingestellt. Manuell zu vergebene Codes sind vier Ziffern lang.

Zu 2) Zusätzlich zur manuellen Codevergabe können Codes online über ein Webportal generiert werden. Diese sind sieben Ziffern lang. Den Codes kann eine Gültigkeit von einer Stunde bis zu 365 Tagen zugewiesen werden.

### Ändern von manuellen Codes

**Hinweis: Neben der zehnstelligen Tastatur ist das Schloss mit einer #-Taste ausgestattet. Die #-Taste ist in der verriegelten Position unter dem Griff versteckt. Zur Bedienung der #-Taste muss das Schloss des Safes geöffnet werden.**

#### **Mastercode ändern**

#Mastercode ● 01 ● Neuer Mastercode ● Neuer Mastercode ● ● Beispiel: #11335577 · 01 · 12345678 · 12345678 · · Ergebnis: Mastercode geändert in 12345678.

#### **Benutzercode ändern (mit Mastercode)**

#Mastercode 02 Benutzercode Beispiel: #11335577 002 09999 00 Ergebnis: Neuer Benutzercode 9999 funktioniert nun.

#### **Benutzercode ändern (mit Benutzercode)**

#Benutzercode Neuer Benutzercode Neuer Benutzercode Beispiel: #2244 ● 6688 ● 6688 ● ● Ergebnis: Neuer Benutzercode ist jetzt 6688.

### **Benutzercode löschen**

#Mastercode 03 Beispiel: #11335577 ● 03 ● ● Ergebnis: Benutzercode gelöscht.

### Onlinecodes: Ersteinrichtung vornehmen

### **1) portal.codelocks.net-Konto anlegen**

Besuchen Sie die Seite portal.codelocks.net. Erstellen Sie durch Klick auf "Register" ein neues Konto. Nach dem Einloggen können Sie über das Flaggensymbol unten rechts die Portalsprache umstellen.

### **2) Schloss registrieren**

- 1. Über "Neues Schloss" können Sie den Safe erstmalig registrieren.
- 2. Wählen Sie als Schlossmodell den **Typ KL Series -> Key safe 7**

**Digit - masunt E Code** und die **Zeitzone**, in der der Safe verwendet wird. Der werksseitig eingestellte **Mastercode** ist bereits mit 11335577 voreingegeben. Bitte stellen Sie sicher, dass dieser Mastercode in Ihrem Safe für die Erstregistrierung aktiv ist.

3. **Geben Sie** nach dem Klick auf "Weiter" umgehend die nun an**gezeigte Initialisierungssequenz in das Schloss ein.** Schwarze Punkte innerhalb der Sequenz symbolisieren ein Blinken der blauen LED. Sollte die rote LED während der Eingabe aufleuchten, kann ein Anwendungsfehler oder eine zu langsame Eingabe die Ursache sein. Stoppen Sie in diesem Fall die Eingabe und beginnen Sie nach ein paar Sekunden von vorn.

Vergeben Sie anschließend einen "Namen", einen "Standort" und eine "Beschreibung" für Ihren Safe. Achten Sie darauf, keine Sonderzeichen oder Umlaute zu verwenden. (Besitzen Sie mehrere Safes, können Sie diese unter einem gemeinsamen Ort gruppieren.)

### **3) Modus für Onlinecodes auswählen**

Ihnen stehen für die Generierung von Onlinecodes in Ihrem codelocksportal.net-Konto **drei Modi** zur Verfügung, **von denen nur einer gleichzeitig genutzt werden kann.**

### **a) Standard (Multi-Use) & Standard (Single-Use)**

Mit diesem Modus können Sie Codes erzeugen, deren Gültigkeitsdauer zwischen einer Stunde (1 Hour) und sieben Tagen (7 Days) festgelegt werden kann.

Codes des Typs Multi-Use können im festgelegten Zeitraum unbegrenzt oft verwendet werden (Multi-Use), wohingegen Single-Use-Codes im festgelegten Zeitraum nur einmal verwendet werden können (Sinlge-Use) und anschließend ungültig werden. Wir empfehlen den Einsatz von Single-Use-Codes nur für Fälle, in denen der Zugangsberechtigte bereits Erfahrungen mit dem Safe hat.

Nutzen Sie im Zweifel eher den Modus "Standard (Multi-Use)". Sie können auch mehrere Standard-Codes, die zeitlich überlappend aktiv sind, erzeugen.

### **b) Rental 1-21 days (Multi-Use)**

Mit diesem Modus können Sie Codes erzeugen, deren Gültig-

keitsdauer zwischen einem Tag (1 Day) und 21 Tagen (21 Days) festgelegt werden kann. Im festgelegten Zeitraum können diese Codes unbegrenzt oft verwendet werden (Multi-Use). Bitte beachten Sie, dass ein generierter Code innerhalb von 24 Stunden ab dem Startzeitpunkt mindestens einmal ins Schloss eingegeben werden muss, damit der Code über den gewünschten Zeitraum gültig bleibt (Validate within 24 hours). Wird beispielsweise ein Code mit Startzeitpunkt 08.06.2020 für 12 Tage generiert, so muss dieser Code innerhalb von 24 Stunden nach dem 08.06.2020 um 00 Uhr einmal ins Schloss eingegeben werden, um für 12 Tage gültig zu sein.

Rental-Codes können nicht überlappend verwendet werden. Hier ist immer nur der zuletzt eingegebene Code gültig. Die Eingabe begrenzt automatisch die Laufzeit eines eventuell vorhandenen, noch gültigen Rental-Codes.

### **c) Rental – Max 365 days, first use within limits (Multi-Use)**

Mit diesem Modus können Sie Codes erzeugen, deren Gültigkeitsdauer 365 Tage beträgt. Im festgelegten Zeitraum können diese Codes unbegrenzt oft verwendet werden (Multi-Use). Sie können hier auswählen, nach welcher Zeit ab dem eingestellten Startzeitpunkt der Code einmal ins Schloss eingegeben werden muss, um gültig zu werden. Zur Auswahl stehen hierfür Bestätigungslängen (Duration) von einer Stunde (1 Hour) bis sieben Tage (7 Days).

Wird beispielsweise ein Code mit einer Bestätigungslänge (Duration) von einem Tag (1 Day) mit Startzeitpunkt 08.06.2020, 00:00 Uhr generiert, so muss dieser Code innerhalb von einem Tag nach dem 08.06.2020 um 00 Uhr einmal ins Schloss eingegeben werden, um gültig zu sein.

Rental-Codes können nicht überlappend verwendet werden. Hier ist immer nur der zuletzt eingegebene Code gültig. Die Eingabe begrenzt automatisch die Laufzeit eines eventuell vorhandenen, noch gültigen Rental-Codes.

Wenn Sie sich für den gewünschten Modus entschieden haben, müssen Sie zunächst Ihre Auswahl durch die einmalige Eingabe der folgenden Sequenzen über die Tastatur des Schlosses aktivieren:

- Standard (Multi- & Single-Use): #Mastercode 14 111 ●
- Rental 1-21 days (Multi-Use):  $#M$ astercode  $\bullet$  14  $\bullet$  101  $\bullet$   $\bullet$
- Rental Max 365 days, first use within limits (Multi-Use): **#Mastercode 14 011**

Diese Auswahl kann jederzeit geändert werden. Codes können immer nur innerhalb des Modus erzeugt werden, der vorab im Schloss einprogrammiert wurde.

### Onlinecodes generieren

### **1) Onlinecodes erzeugen**

*(Eine Nachbestellung von Credits zum Generieren von Onlinecodes kann im in Paketen zu 50 / 100 / 250 / 500 / 1.000 Stück auf www. masunt.com oder durch das Senden einer E-Mail an info@masunt. com erfolgen. Sie erhalten nach erfolgter Aufladung eine Rechnung mit ausgewiesener MwSt.)*

Wählen Sie im codelocksportal.net-Konto unter "Schlösser" durch Klicken auf die Schlossbezeichnung das Schloss aus, für den ein Code generiert werden soll. Mit Klick auf den grünen Button "Onlinecode generieren" gelangen Sie zur Auswahl-Maske, über die Sie die Parameter Modus, Gültigkeitsdauer, Startdatum und Startuhrzeit für neue Codes einstellen können. Daraufhin kann mit Klick auf die grüne Schaltfläche "Onlinecode generieren" ein entsprechender Code erzeugt werden.

Anschließend kann ein Code optional per E-Mail oder SMS versendet werden. Ebenso kann dem Code eine individuelle Textnachricht hinzugefügt werden.

Achten Sie beim Versand einer SMS darauf, die Mobilnummer mit internationaler Vorwahl, jedoch **ohne** vorangestelltes +/00 einzugeben.

### **2) Onlinecodes per SMS anfordern**

Grundsätzlich berechtigte Personen können Onlinecodes auch selbständig via SMS anfordern. Zur Nutzung dieser Funktion muss Ihr Safe im Standard-Modus betrieben werden (s. Abschnitt 3a). Berechtigte Personen können durch Hinzufügen ihrer jeweiligen Mobilnummer auf eine sogenannte Whitelist definiert werden ("SMS-Whitelist"). Codes können durch Senden der Schlosskennung (durch Klicken auf ein Schloss im Portal wird dieses auf der rechten Seite am Bildschirm angezeigt) per SMS an die Rufnummer +4917717870120 oder +447520633332 angefordert werden. Bitte achten Sie auf eine Eingabe der Empfängernummer im exakt gleichen Format, wie oben dargestellt. So angeforderte Codes sind sofort (für die aktuelle Stunde) und für die nachfolgende Stunde gültig.

### Weitere Informationen und Sonderfunktionen

### **Batterieleistung**

Gewöhnlich hält eine Batterie für über 15.000 Schließzyklen. Für den Einsatz im Außenbereich empfehlen wir moderne Hochleistungs-Lithiumbatterien (z.B. ENERGIZER Ultimate Lithium LR92 AAA).

### **Batteriestatus überprüfen**

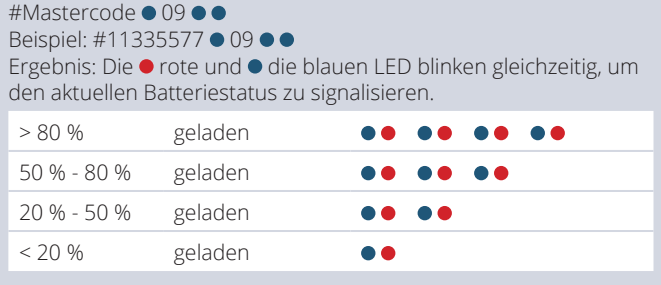

#### **Schwache Batterie**

Bei einer schwachen Batterie blinkt die rote LED dreimal bevor die blaue LED aufleuchtet und den Code akzeptiert. In diesem Fall sollten die Batterien gewechselt werden. Bei schwacher Batterie funktioniert das Schloss noch ca. 100 mal.

### **Überbrücken einer leeren oder defekten Batterie**

Das Schloss ist so konzipiert, dass bei leeren Batterien eine 9V-Blockbatterie gegen die Kontaktpole um die rote und die blaue LED platziert werden kann, und dem Schloss so extern Strom zugeführt werden kann, um das Schloss zum Austausch der Batterien zu öffnen. Hierfür ist wie folgt vorzugehen:

- Platzieren Sie die Kontaktpunkte des 9V-Blocks um die rote und blaue LED des Schlosses (+-Pol gegen den Kontakt der roten LED und den – -Pol gegen den Kontakt der blauen LED).
- **Mastercode eingeben.**
- Der Motor zieht den Verschlussbolzen daraufhin zurück und das Schloss kann geöffnet werden.

#### **Batterien ersetzen**

#### *Schlüsselsafe (Artikelnummer 1120, 1140, 1420, 1440)*

 Lösen Sie die Kreuzschraube und die 13er Mutter auf der Rückseite des Schlosses. Lösen Sie zusätzlich die 19er Mutter hinter der 13er Mutter. Sie können das Schloss nun von der Tür nehmen und haben Zugriff auf das Batteriefach.

### *Schlüsseltresor (Artikelnummer 2120, 2140)*

- Öffnen Sie die Tür des Schlüsseltresors
- Entfernen Sie durch Lösen der vier Kreuzschrauben auf der Rückseite der Tür die Verkleidungskappe
- Entfernen Sie die vier Abstandhalter, auf denen die Verkleidungskappe verschraubt war, mit einem 7 mm Gabelschlüssel und bewegen Sie daraufhin den Knauf des Schlosses in die geschlossene Position
- Ziehen Sie daraufhin die Mittelplatte nach oben ab
- Entfernen Sie die 13er Mutter am unteren Ende der Platte (auf Höhe des Knaufs) und heben Sie das darunterliegende Metallplättchen an dieser Stelle von der Schlossspindel ab, so dass Sie mit einem 19er Gabelschlüssel an die Mutter, die die Spindel sichert, gelangen. Lösen Sie diese vorsichtig. Lösen Sie gleichzeitig die Kreuzschraube am oberen Ende der Platte durch die Öffnung im Kreuz. Sie können nun das Schloss entnehmen und gelangen an das Batteriefach.

Nehmen Sie nach dem Batteriewechsel in umgekehrter Reihenfolge den Einbau vor. Achten Sie dabei auf den richtigen Sitz der Gummidichtung um das Schloss. Nutzen Sie den Safe im Onlinecode-Modus, aktualisieren Sie nun noch Zeit und Datum *(s. Abschnitt Weitere Sonderfunktionen).*

### **Schloss auf Werkseinstellung zurücksetzen (Reset)**

### *Variante 1 (Mastercode bekannt)*

#Mastercode 88 Mastercode Beispiel: #11335577 ● 88 ● 11335577 ●

Ergebnis: Das Schloss wurde auf die Werkseinstellungen zurückgesetzt.

### *Variante 2 (Mastercode unbekannt; Safe muss jedoch geöffnet sein)*

- Entfernen Sie eine der beiden Batterien. (Um an das Batteriefach zu gelangen lesen Sie den Abschnitt "Batterien ersetzen")
- Halten Sie die Taste 1 gedrückt und setzen Sie die entnommene Batterie wieder ein, die blaue LED blinkt zweimal, Taste 1 wieder loslassen. Innerhalb von 3 Sekunden die Taste 1 dreimal drücken. Die blaue LED blinkt zweimal. Das Schloss ist nun auf die Werkseinstellungen zurückgesetzt. Alle gespeicherten Informationen wurden gelöscht.

### Weitere Sonderfunktionen (nur für den Onlinecode-Modus)

### **Datum und Uhrzeit ändern**

*ACHTUNG:* Nach dem Auswechseln der Batterien müssen Datum und Uhrzeit zwingend aktualisiert werden! **(Ein Blinken beider LEDs signalisiert den Verlust von Datum und Uhrzeit.)** Es wird darüber hinaus empfohlen, eine Aktualisierung einmal pro Jahr vorzunehmen. Bitte programmieren Sie die aktuelle Ortszeit **ohne** eventuelle Sommerzeitanpassung ein.

#### #Mastercode  $\bullet$  12  $\bullet$  IIMMTT  $\bullet$  SSMM  $\bullet$   $\bullet$

Beispiel: #11335577 | 12 | 200615 | 1101 | 0 Ergebnis: Die interne Uhr des Schlosses wurde auf 15.06.2020 11:01h gesetzt.

#### **Onlinecode manuell löschen**

#Mastercode ● 16 ● Onlinecode ● ● Beispiel: #11335577 · 16 · 3921008 · Ergebnis: Onlinecode 3921008 wurde gelöscht.

### **Onlinecode-Modus beenden**

#Mastercode 20 0000000000 Beispiel: #11335577 · 20 · 0000000000 · Ergebnis: Die Initialisierungssequenz sowie Datum/Uhrzeit wurden gelöscht. Onlinecodes funktionieren nicht länger.

### Häufig gestellte Fragen (FAQ):

**"Beide LEDs blinken gleichzeitig – Was ist zu tun?"** Antwort: Aktualisieren Sie **Datum und Uhrzeit.** *(s. Abschnitt Weitere Sonderfunktionen)*

#### **"Wie lange halten die Batterien?"**

Antwort: Etwa zwei Jahre. Bitte prüfen Sie vor Inbetriebnahme des Gerätes den Batteriestatus.

*(s. Abschnitt Weitere Informationen und Sonderfunktionen)*

### **"Worauf ist bei der Registrierung des Safes im Onlinecode-Modus zu achten?"**

Antwort: Bei der einmaligen Sequenzeingabe darf kein rotes Blinken erscheinen – Starten Sie die Eingabe in diesem Fall erneut. Eine richtige Eingabe der Sequenz wird mit zweimaligem blauen Blinken bestätigt. *(s. Abschnitt Onlinecode generieren)* 

Auch hochwertiger Edelstahl bedarf regelmäßiger Pflege – Behandeln Sie Ihr Produkt daher in regelmäßigen Abständen mit einem Edelstahlpflegemittel.

## $\equiv$ masunt

Resatur GmbH Klopstockstraße 5 22765 Hamburg

www.masunt.com info@masunt.com +49 (0)40 716 629 905

masunt ist eine Marke der Resatur GmbH masunt is a brand of the Resatur GmbH